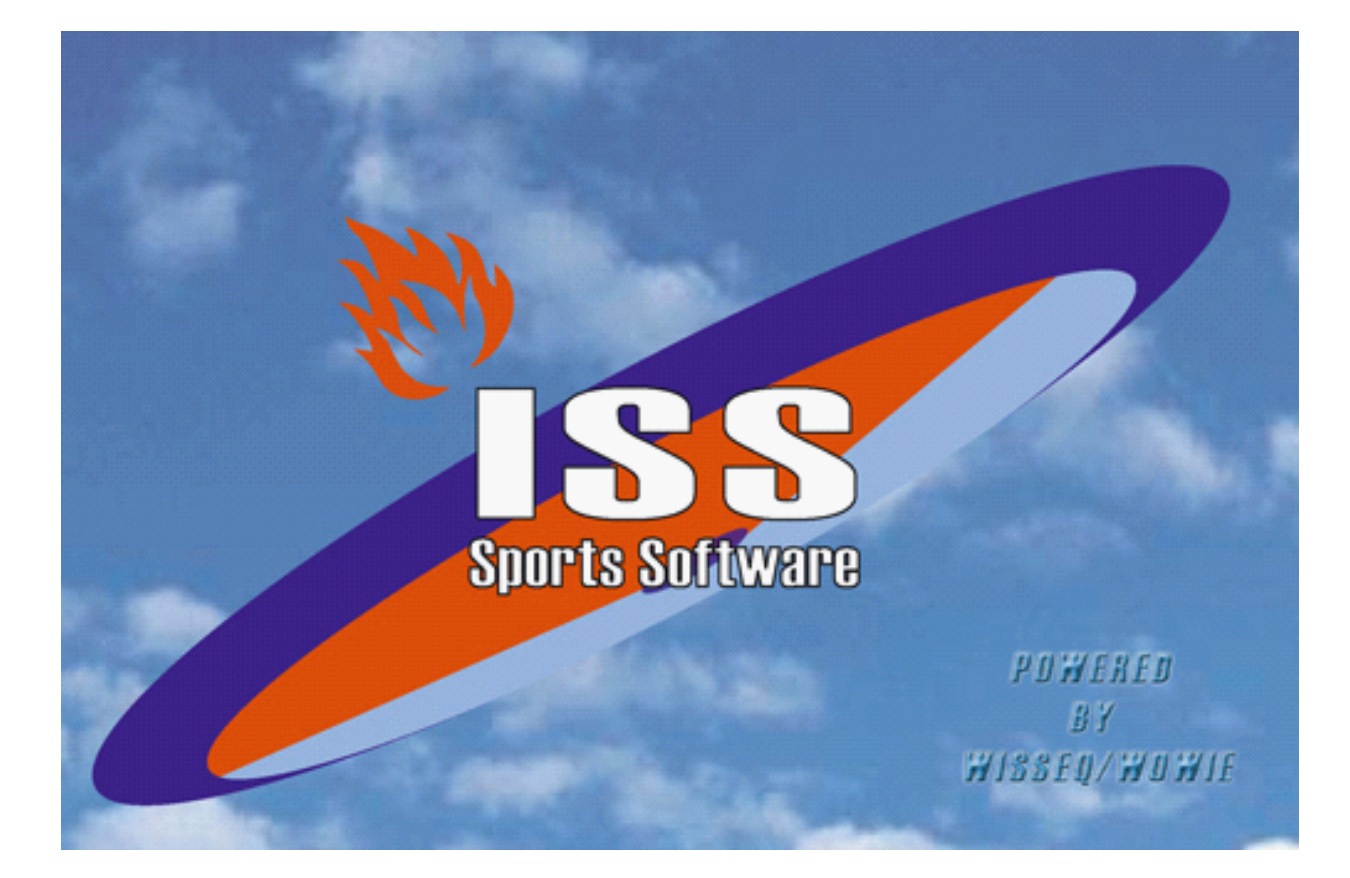

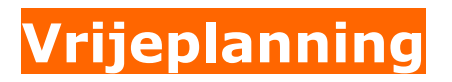

© 2005 WisseQ WoWie

# **Inhoudsopgave**

**Voorwoord 1**

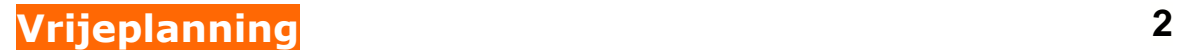

**0**

# **Voorwoord**

ISS staat voor Informatie Systeem Sportorganisaties. ISS is een zeer compleet softwarepakket om op efficiënte en eenvoudige manier de administratieve en de planningsgegevens met betrekking tot uw sportorganisatie te verwerken. U kunt in het pakket bijvoorbeeld alle wedstrijden en officials plannen voor de komende competities. Uitslagen bijhouden, contributies innen, boetes en vergoedingen bijhouden etc. ISS is zo ingericht dat u het programma op u persoonlijke voorkeuren kunt aanpassen. In deze handleiding wordt de functies die ISS ondersteund uitgelegd. In de handleiding wordt er vanuit gegaan dat ISS reeds op de PC is geïnstalleerd.

# **1 Vrijeplanning**

De vrije wedstrijd planning is in het leven geroepen om een poule snel te kunnen plannen gebruik makend van de nog beschikbare ruimte, waarbij de gebruiker veel invloed heeft op het resultaat. Het scherm is als volgt te bereiken:

Gegevensbeheer -> Poule -> *Kies een poule* -> Actie: Vrijeplanning

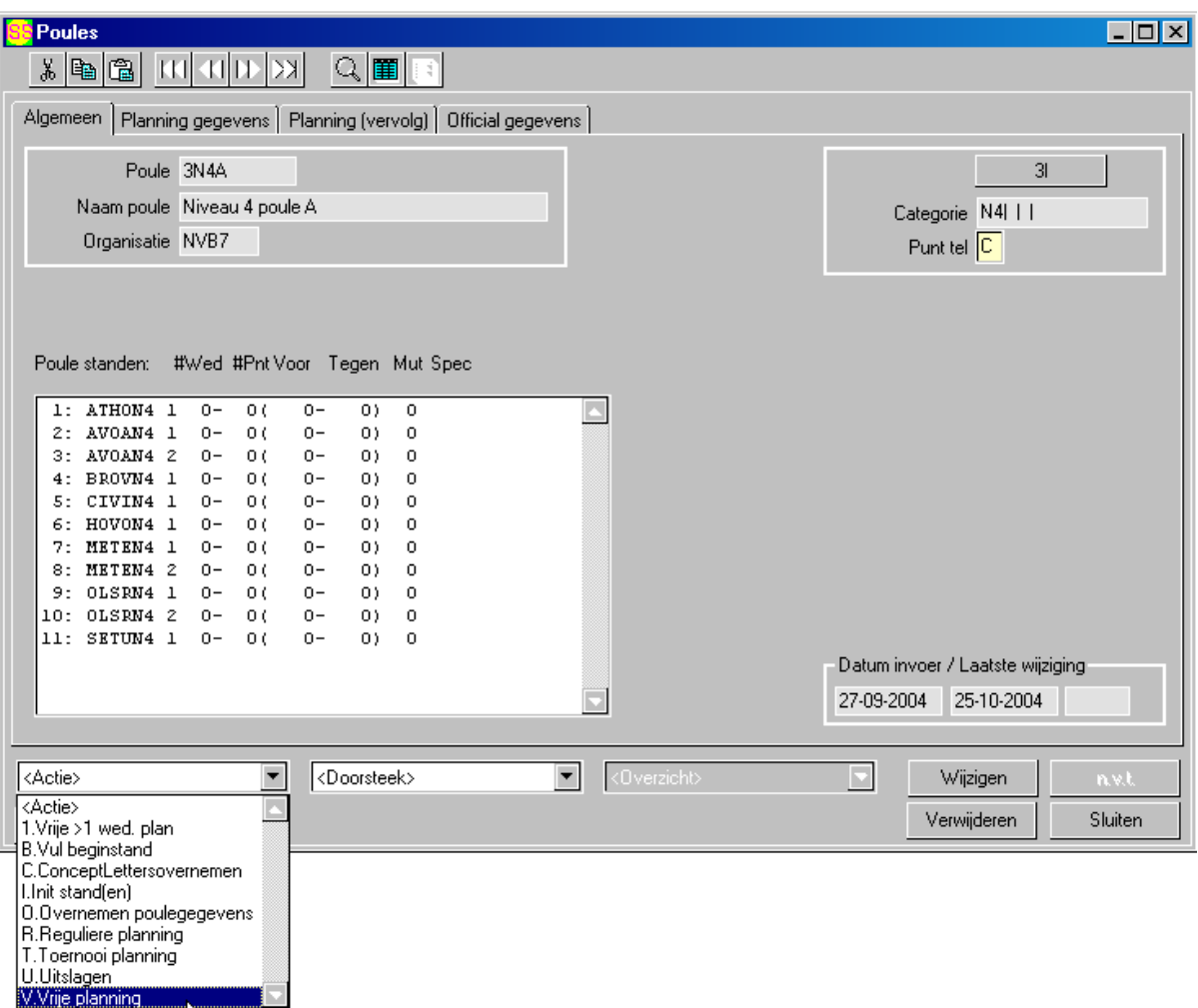

Het basis wedstrijdschema dient hiervoor een 'vrijeplanning' te zijn. In het planningswindow staat een matrix waar per team en per ronde de beschikbaarheid van het betreffende team is weergegeven, waarbij een 'ingedrukt' (of in het jargon: gechecked) vakje voor beschikbaar staat. De nieuwe vrije planning voor Windows is zo gemaakt, dat deze hier gemakkelijk handmatig aan te passen zijn. Door op een bepaald vakje te klikken, kun je dus een team op die ronde beschikbaar dan wel niet beschikbaar maken. In de matrix kunnen verschillende codes voorkomen voor de reden van de niet beschikbaarheid, die verderop worden verklaard. Je kan dus een team beschikbaar maken op een bepaalde ronde, dat in eerste instantie niet beschikbaar was door bv *geen accommodatie*. Als later deze wedstrijd gepland wordt, zal er dus een standaard accommodatie worden ingevuld (die van de organisatie), en geen tijd en veld kunnen worden toegekend.

Het scherm biedt verder een aantal mogelijkheden om de planningsvoorwaarden aan te passen, zoals het aantal wedstrijden dat minimaal tussen een wedstrijd tussen twee bepaalde teams moet zitten of het maximaal aantal keer thuis of uit spelen aan één.

Tijdens het plannen wordt in een schema boven in het scherm bijgehouden hoe ver de planning is gevorderd (*planning progressie*)

Hierna wordt een schermafdruk getoond, met uitleg van de onderdelen van het scherm

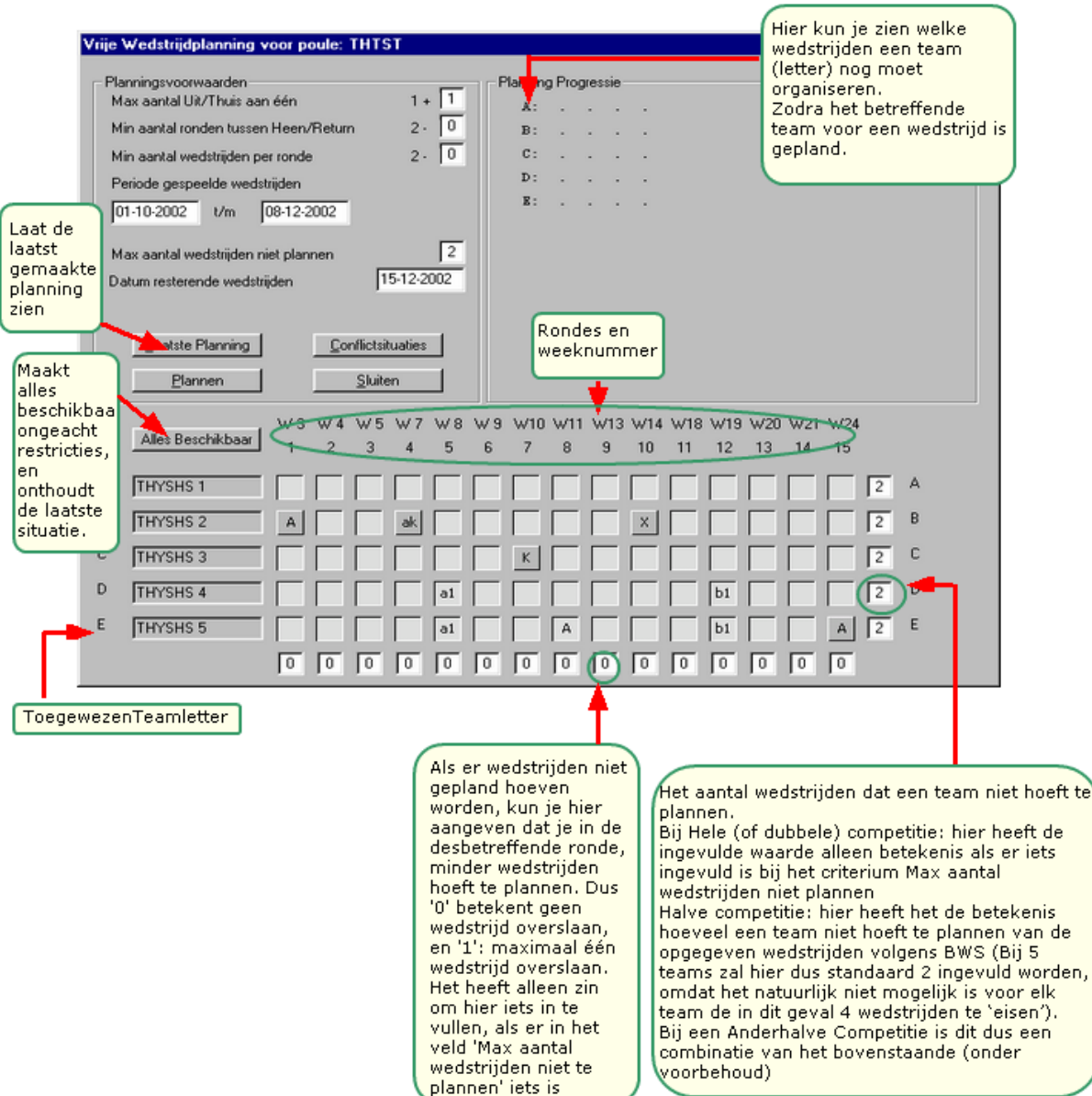

# *Code verklaring*

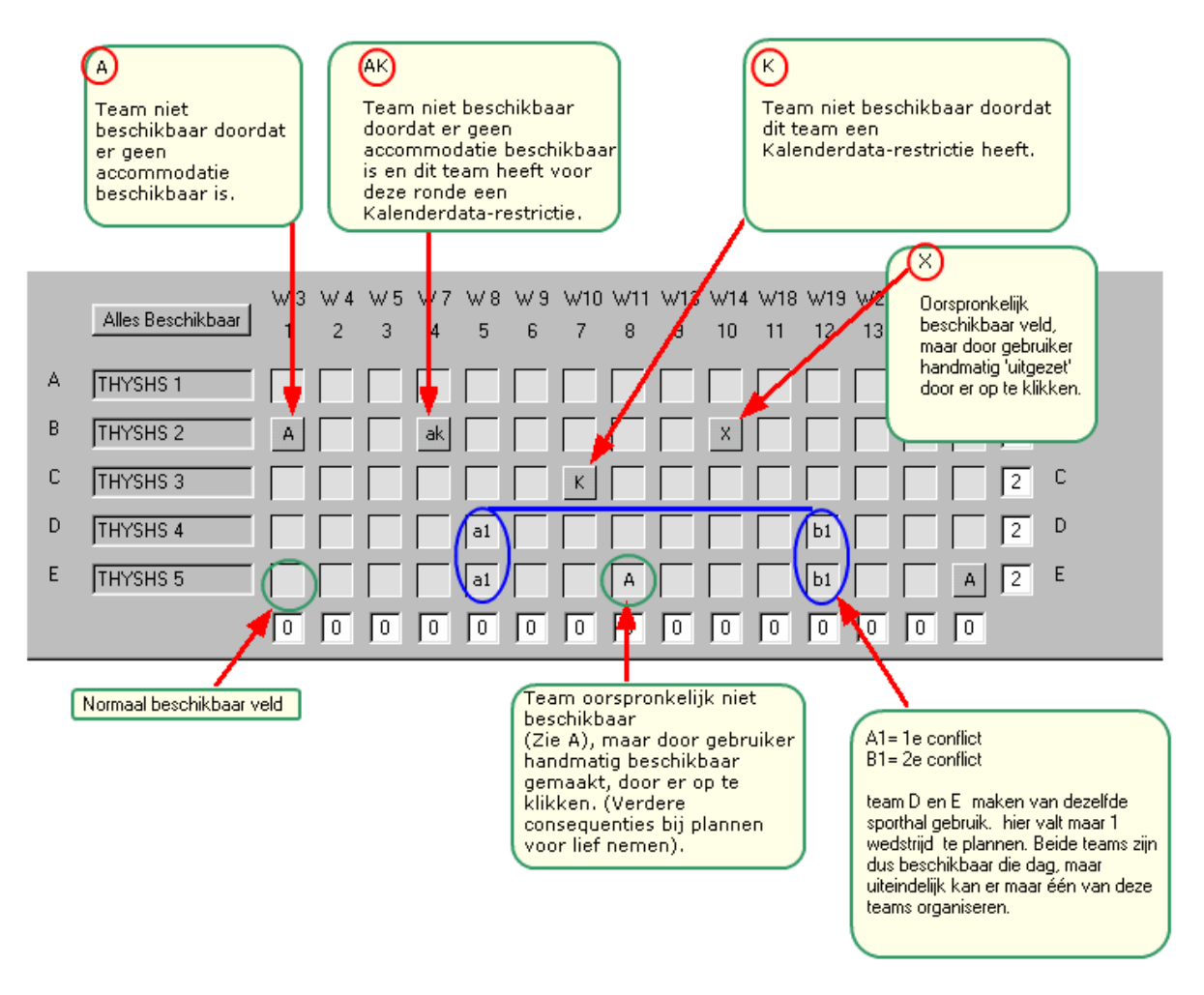

# *Planningsvoorwaarden*

#### **Max aantal Uit/Thuis aan één:**

Hier kun je aangeven hoeveel een team maximaal achterelkaar thuis (of uit) mag spelen. Als je hier '0' invult, betekent dat een team nooit twee keer achterelkaar thuis (of uit) mag spelen. (Er staat standaard '1+' voor omdat je anders kan invullen dat een team maximaal 0 keer achterelkaar thuis mag spelen, en dus helemaal niet mag spelen).

#### **Min aantal ronden tussen Heen/Return**

Het aantal ronden dat minimaal tussen de wedstrijden van 2 bepaalde teams moet zitten (dus bv. tussen de wedstrijd  $A - B$ , en  $B - A$ ). Het programma gaat standaard uit van 2 (dus 2 ronden er tussenin), maar dit kun je als gebruiker verlagen, zodat deze wedstrijden direct achterelkaar gespeeld kunnen worden.

#### **Min aantal wedstrijden per ronde**

Hier kun je eisen hoeveel wedstrijden minimaal per ronde gepland moeten kunnen worden. Als je namelijk voldoende rondedata hebt (meer dan normaliter nodig zou zijn), kun je de planningprocedure helpen door het minimum te verlagen, zodat deze eerder verder kan gaan bij ronden, waar de beschikbaarheid klein is. Standaard is dit uiteraard het maximum aantal wedstrijden die per ronde gespeeld kunnen worden, in het voorbeeld dus 2 (het aantal teams gedeeld door twee, afgerond naar beneden).

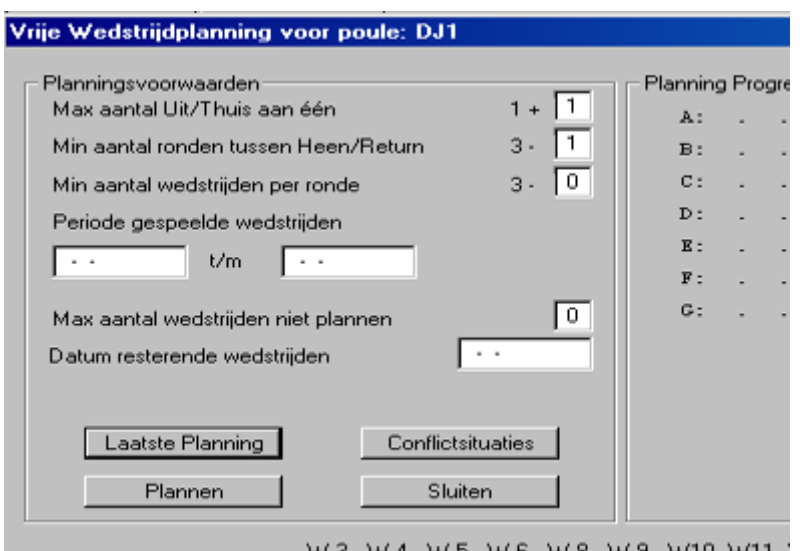

#### **Periode gespeelde wedstrijden**

In deze twee datavakjes kun je een periode aangeven waarin het programma moet zoeken of er al gespeelde wedstrijden zijn binnen deze poule. De eventueel al aanwezige wedstrijden worden voor je opgezocht, en daarna kun je aangeven of je deze wedstrijden opnieuw wil plannen, of wil laten staan.

#### **Max aantal wedstrijden niet plannen**

Hier kun je aangeven hoeveel wedstrijden het programma niet hoeft te plannen. Als je hier bv 3 invult, zal de planningsprocedure de laatste 3 wedstrijden overslaan. Door echter gebruik te maken van de vakjes onderaan het scherm, kun je dit een beetje sturen.

#### **Datum resterende wedstrijden**

De datum waar de wedstrijden moet worden gepland, die overgeslagen mochten worden. Deze moet ingevuld zijn, als je aangeeft dat er wedstrijden niet gepland hoeven worden, anders is de knop *Plannen* niet beschikbaar.

Tijdens de Planprocedure zal de knop 'Plannen' veranderen in 'Stoppen' om de planning te kunnen onderbreken, als je hier per ongeluk hebt opgedrukt, kun je de planning altijd nog verder laten gaan.

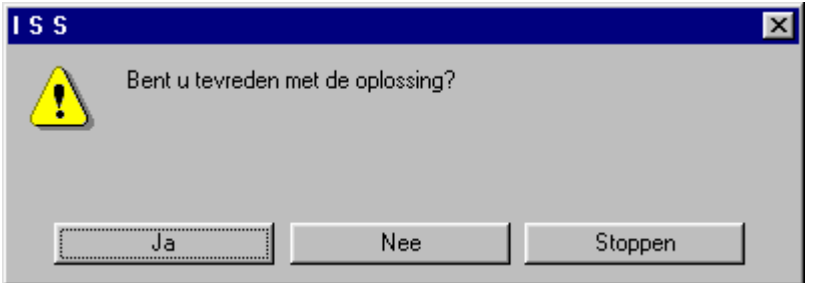

Afhankelijk van de instellingen van de beschikbaarheid en de planningsvoorwaarden kan het plannen een tijdje duren, maar als het een oplossing gevonden heeft krijg je de volgende melding

Ja De wedstrijden worden weggeschreven naar de database, het scherm wordt na de melding dat de wedstrijden zijn aangemaakt automatisch gesloten, omdat het er van uitgaat dat je niet opnieuw wil plannen. Wil je echter wel opnieuw plannen, dan kun je het weer opnieuw openen, de beschikbaarheid is nu natuurlijk wel veranderd.

Nee De planningsprocedure zal verder gaan waar hij was gebleven en op zoek gaan naar een volgende oplossing.

Stoppen De planning wordt afgebroken. De wedstrijden worden niet weggeschreven naar de database, en het scherm wordt weer leeggemaakt, zodat je wat instellingen kunt veranderen en meteen weer verder kan plannen.

# *Voorbeeld van een oplossing:*

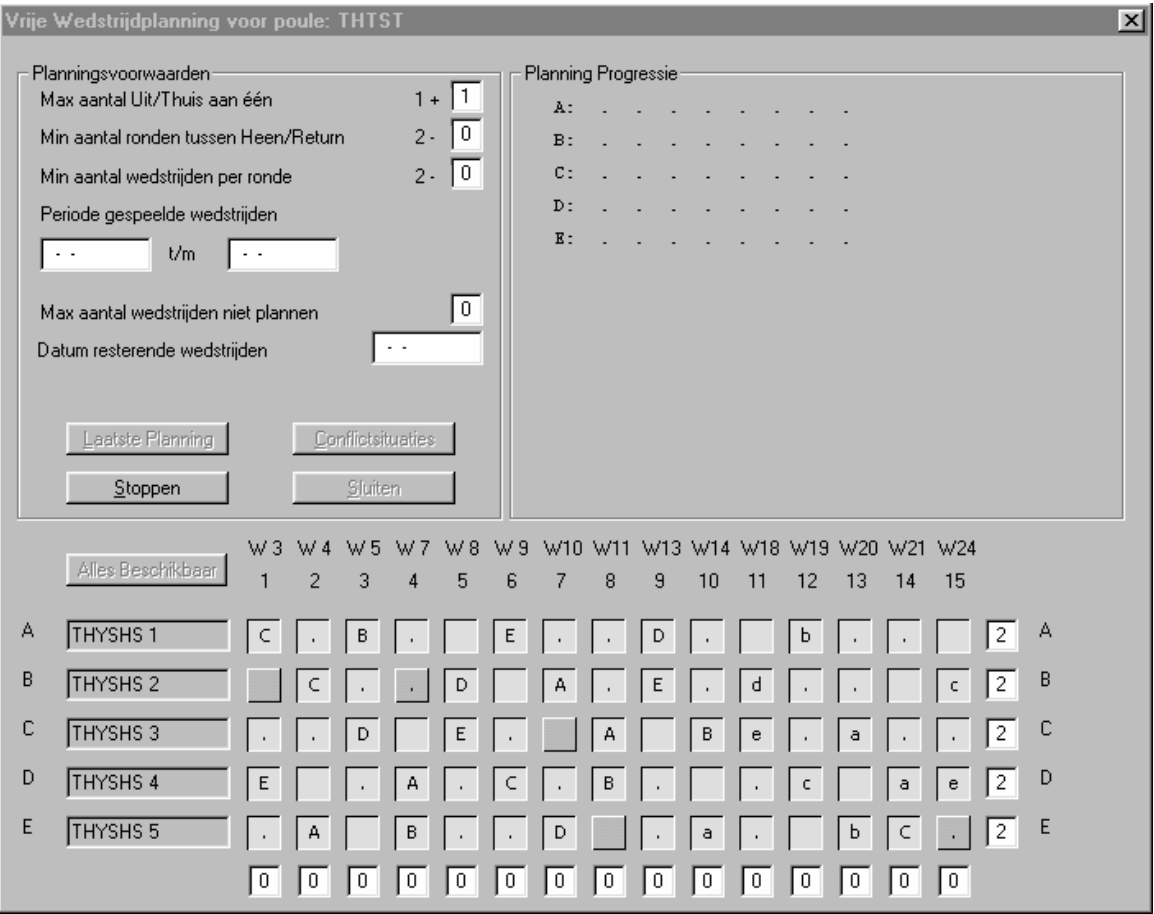

De vakjes waar de letters instaan (en die ook ingedrukt zijn), zijn de uitspelende teams die spelen tegen het met die rij corresponderende team. Bijvoorbeeld op ronde 4 speelt team D tegen A, en E tegen B. A en B zijn die ronde dus de uitspelende teams, en zijn 'bezet' en voorzien van een puntje (wat dus inhoudt dat ze uitspelen). Vakjes waar dus helemaal niets instaat spelen de desbetreffende ronde dus niet.

De kleine letters beteken in feite hetzelfde als de grote letters, maar hier wordt gerefereerd aan het halve competitie stukje. Dus omdat op ronde 14 de wedstrijd C-b is gepland, zal er nergens anders de wedstrijd B-c gepland zijn. Voor deze planning wordt gepoogd elk team twee wedstrijden van dit extra gedeelte te laten plannen, dit was echter niet haalbaar gezien de voorwaarden..

# *Tijdens de planning*

Nadat je op de knop plannen hebt gedrukt kunnen er aantal verschillende meldingen komen, die aangeven dat hij met de betreffende instellingen en criteria geen planning kan maken (Bv. Niet genoeg beschikbare dagen voor een team, of te weinig beschikbare teams op ronde …).

Tijdens de planning houdt het programma rekening met alle voorkeuren van het team die kunnen worden ingesteld op het tabblad 'Teamindeling' van 'Team' en in de Listbox van het eerste tabblad van Poule (dubbelklik). Voor uitleg hiervan zie de HelpFile van Team-Indeling.

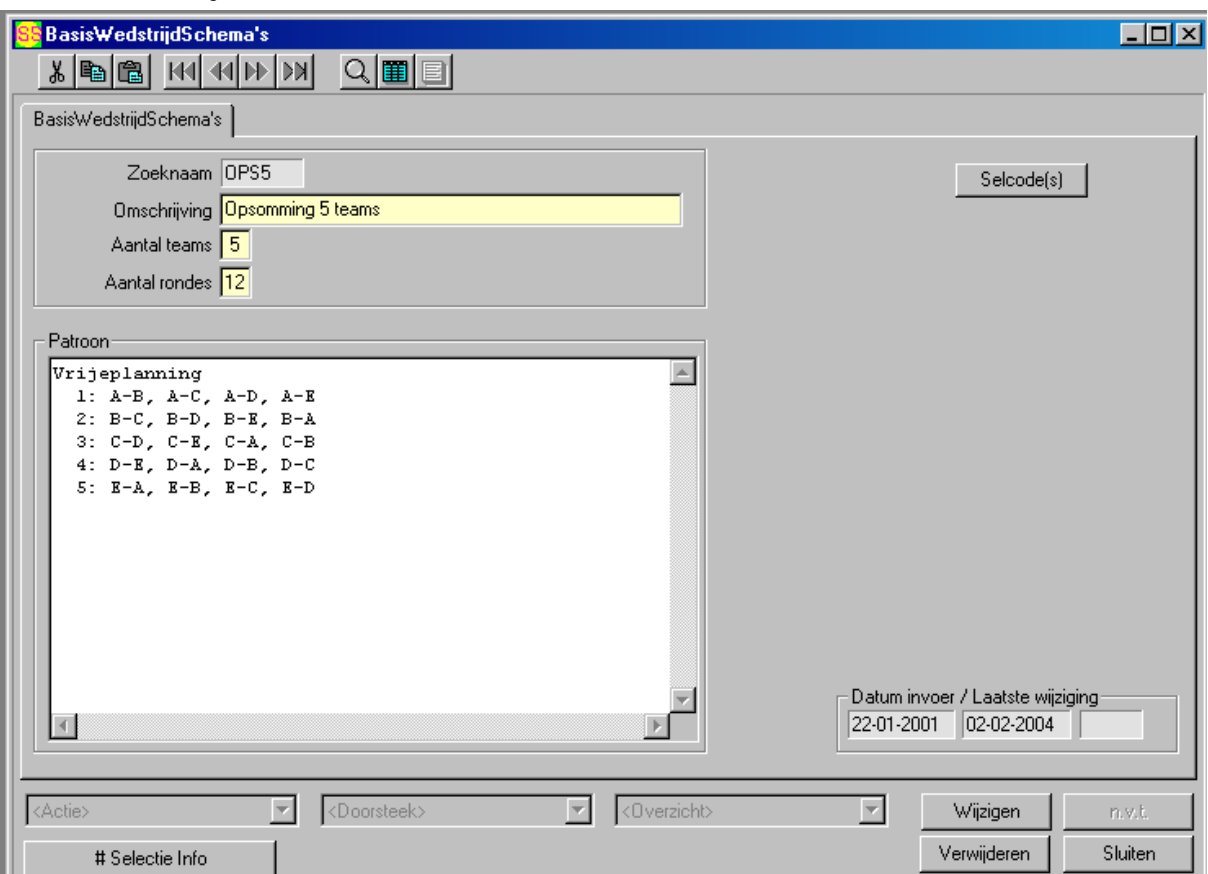

# *Basis Wedstrijd Schema*

Voorbeeld van een geldig Basis Wedstrijd Schema. Het BWS dient van het type Vrijeplanning te zijn, en dit wordt meestal in de omschrijving *Opsomming van x teams* genoemd.

Je kunt hier het BWS ook aanpassen, met het risico dat er iets inconsequents in komt te staan.

# *Conflicten*

Het plannen van de wedstrijden wordt complex gemaakt door het mogelijk voorkomen van conflicten. Dit zijn situaties waarbij twee of meer teams gebruik maken van dezelfde accommodatie. Bij het onderzoeken van de beschikbaarheid van de verschillende (sport)hallen kan bijvoorbeeld uitkomen dat een hal op een bepaalde dag beschikbaar is voor twee wedstrijden. Als er (die dag) drie (of meer) teams gebruik maken van die hal, kunnen deze teams niet allemaal organiseren, maar toch zijn ze (van tevoren) allemaal beschikbaar voor het organiseren van een wedstrijd. De planningsprocedure kan pas gedurende de planning erachter komen of één van deze teams nog kan organiseren. Om dit zichtbaar te maken voor de gebruiker worden de *mogelijke* conflicten afgedrukt op het planningsveld. De letter is de zogenaamde index van het conflict (a is eerste conflict, b het tweede, etc.), en het nummer geeft aan hoeveel wedstrijden er gepland kunnen worden in deze accommodatie. Bij punt 7 is dus te zien dat team D en E gebruik maken van dezelfde sporthal, en dat hier maar 1 wedstrijd valt te plannen. Beide teams zijn dus beschikbaar die dag, maar uiteindelijk kan er maar één van deze teams organiseren.

Nu kan er echter toch nog een inconsistente planning ontstaan (dit wil zeggen tijdens het aanmaken van de wedstrijden, kan de procedure toch geen beschikbare tijd en veld binnen de accommodatie vinden). Dit is te wijten aan het feit dat teams over verscheidene accommodaties kunnen beschikken. Als bijvoorbeeld 3 teams gebruik maken van dezelfde hal, maar 1 van die teams heeft ook nog een andere hal tot zijn beschikking, dan kan er uit de inventarisatie van de beschikbaarheid uitkomen dat er voor die teams voldoende ruimte beschikbaar is om te kunnen organiseren, terwijl alleen het ene team met de extra accommodatie die extra ruimte heeft. Om dit af te vangen is er een extra knop: Conflictsituaties. Deze is alleen beschikbaar als er mogelijke conflicten zijn. Hiermee krijg je het volgende scherm:

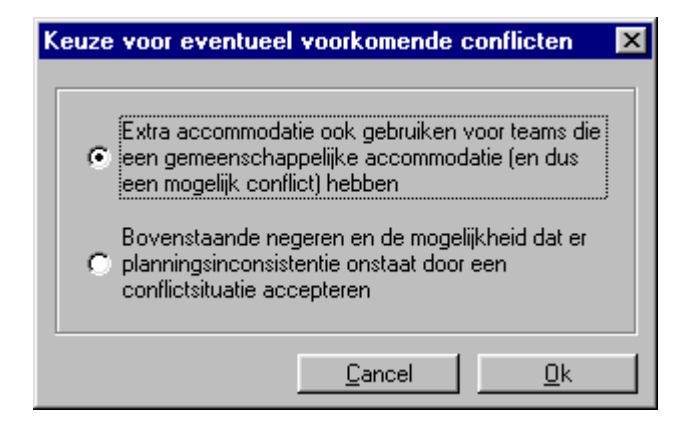

Door aan te geven dat de andere teams binnen deze conflictsituatie ook gebruik mogen maken van de extra accommodatie van het ene team, is de eventuele foutieve oplossing die anders kan ontstaan eruit te filteren. Je hoeft dit echter niet te doen, maar in dit geval accepteer je wel dat het kan voorkomen dat een wedstrijd wordt gepland, waarbij geen tijd en veld wordt vermeld. Dit laatste is standaard ingesteld.